# **P R O B E X**  $2021:$ P R Ó X I M O S

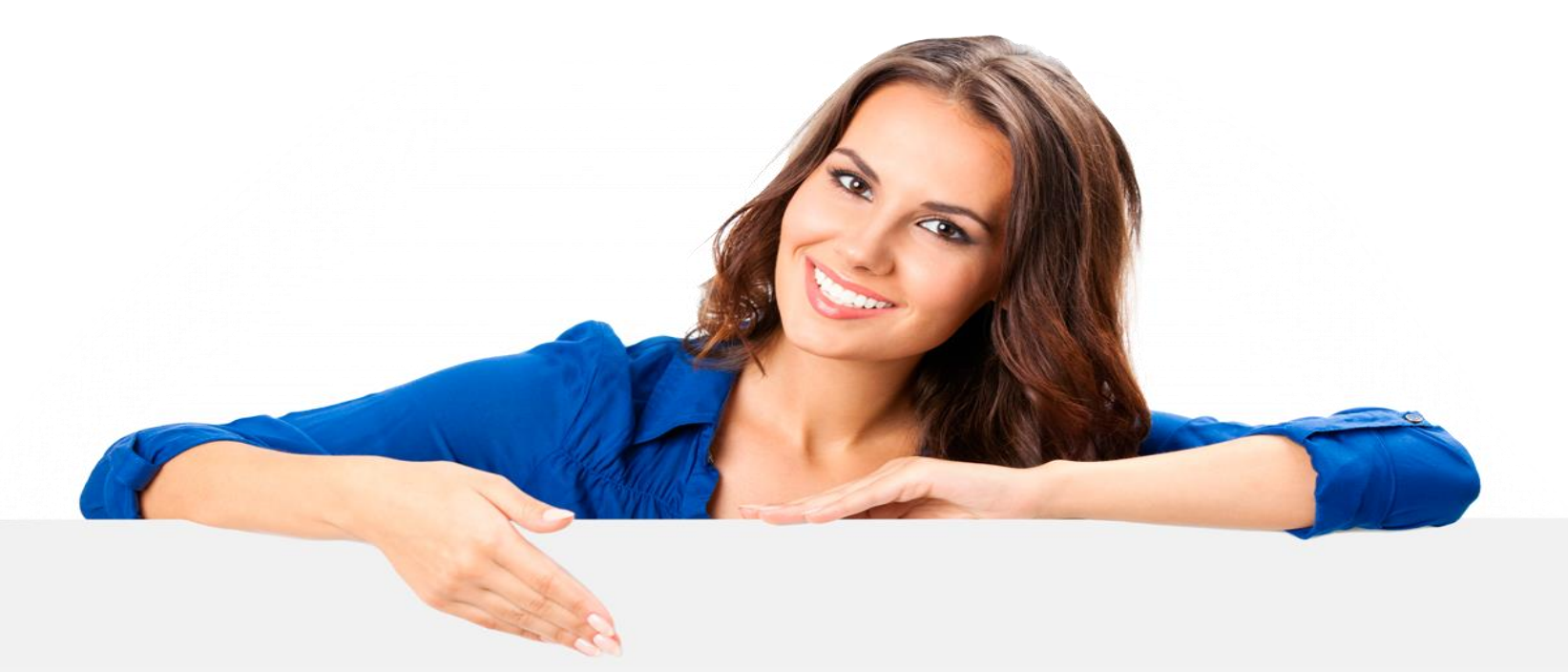

### PASSOS ORIENTAÇÕES AOS(ÀS) COORDENADORES(AS)

### ASSESORIA DE EXTENSÃO

Centro de Ciências Humanas, Sociais e Agrárias

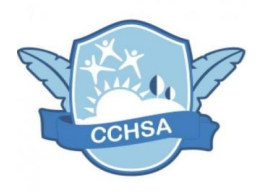

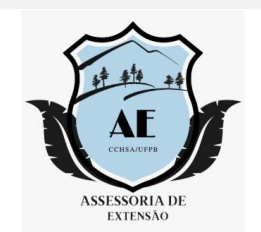

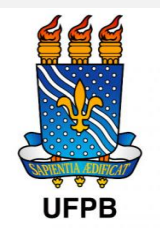

### S EU P ROJETO FOI AP ROVADO COM BOLSA? PARABÉNS!

Agora, até o dia 28/04, o projeto deverá ser colocado em execução e, logo após, será iniciada a fase se seleção dos(as) bolsistas e voluntários(as). Essa última fase acontecerá entre 03 e 10 de maio de 2021. Atente-se para o que deve ser observado:

- 1. Somente poderão ser selecionados alunos/as com perfil extensionista. Isso significa que eles/as:
	- Devem estar regularmente matriculados/as na UFPB;
	- Não poderão participar, como bolsista, de outros programas acadêmicos (exceto para seleção de voluntários/as);
	- Não poderão ser concluintes;
	- Precisam apresentar CRA satisfatório;
	- se bolsistas nos editais2020, devem ter submetido resumo no XXI ENEX.

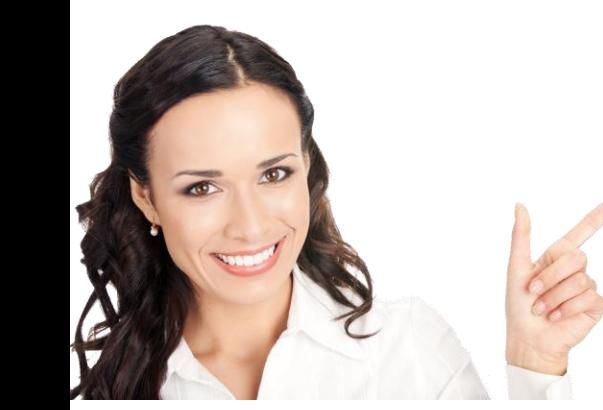

A seleção será feita pelo/a próprio/a coordenador/a, de acordo com seus critérios. Assim, além dos requisitos acima estabelecidos, cada coordenador/a poderá exigir outras condicionalidades, a depender do perfil que entender necessário para que se faça parte da equipe do projeto.

Abaixo, um passo-a-passo para localizar os/as discentes que registraram interesse na ação. O contato com cada um/a deve ser feito pelo e-mail, através do SIGAA. Nesse contato, deverá o/a coordenador/a estabelecer a metodologia eleita para a seleção (a exemplo de entrevista, ou simples análise do Histórico Acadêmico, etc).

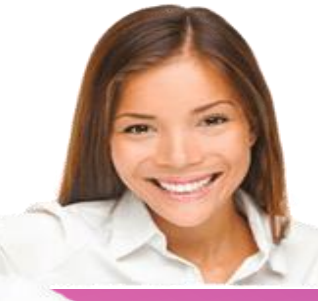

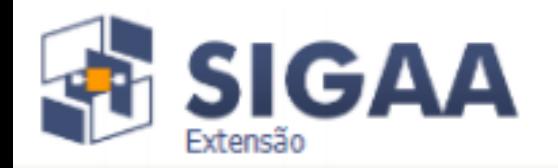

 $\mathcal{G}_1 \# \mathcal{G}$ 

Olá, MARIA APARECIDA S. GUIMARAES CCHLA - DIRECÃO DE CENTRO

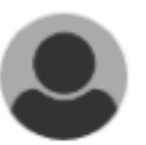

### Menu de Extensão para Servidores Técnicos-administrativos

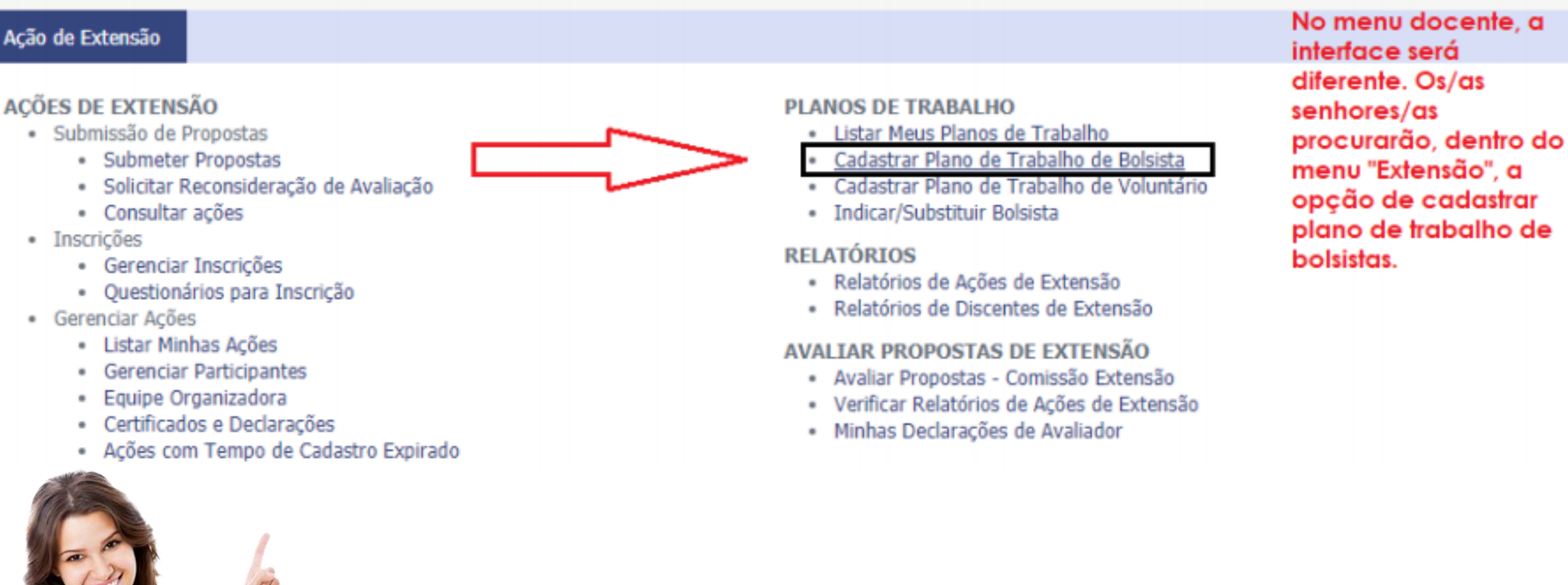

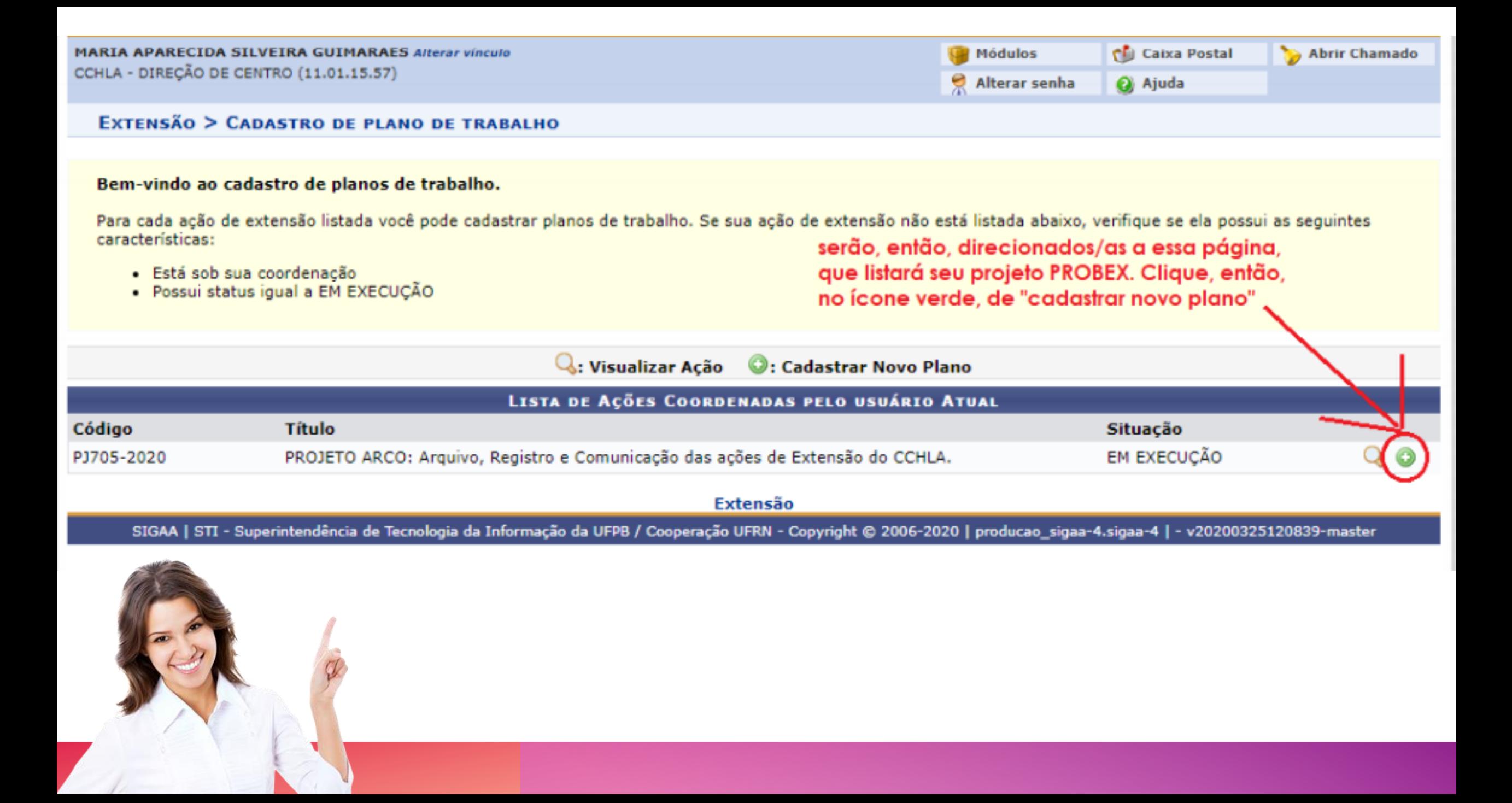

Caro docente,<br>Para sua orientação, verifique a lista de discentes interessados na tabela abaixo. Esses são os discentes que demonstraram interesse em participar da ação de<br>extensão através do portal do discente.

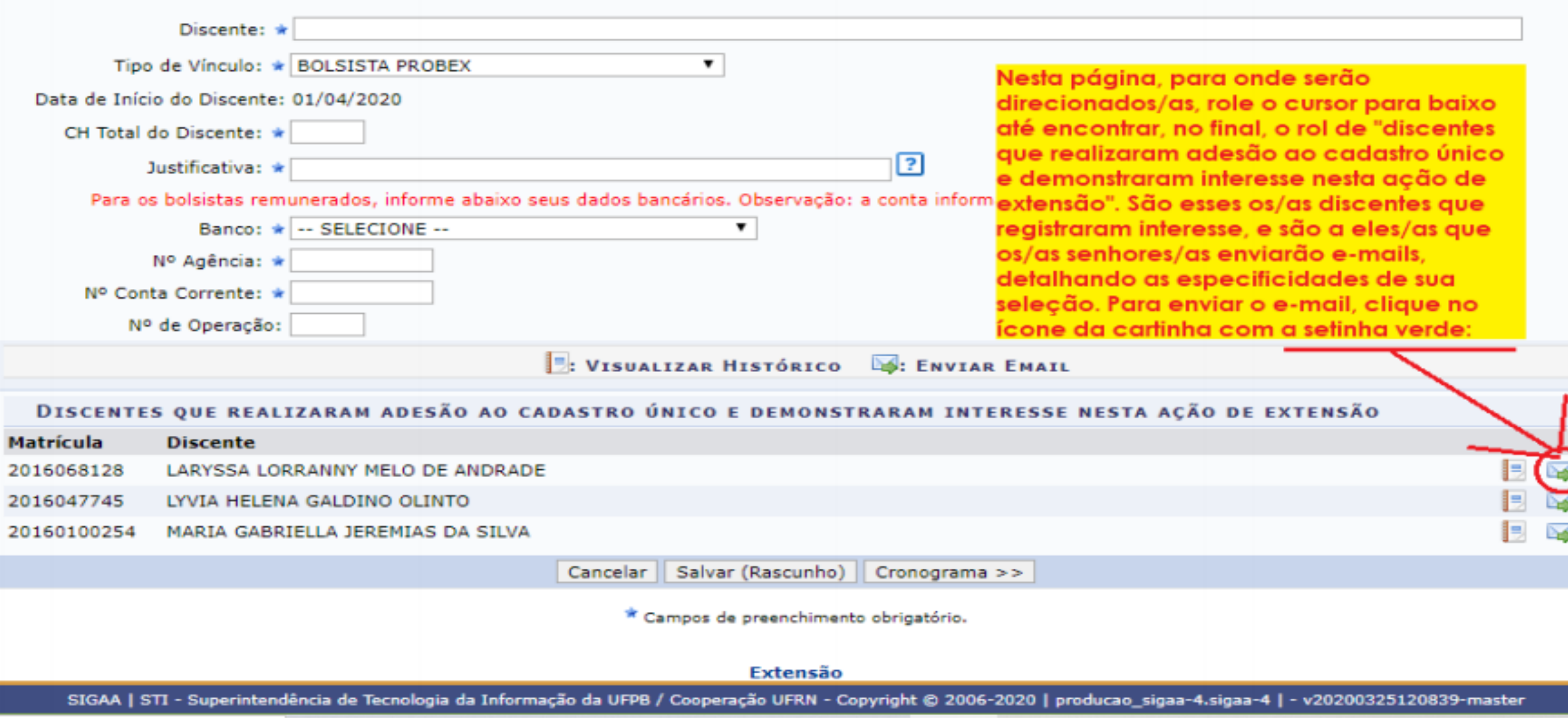

### COMO COLOCAR PROJETO EM EXECUÇÃO? ( S I G A O P A S S O A P A S S O )

26/04/2021 até o dia 28/04/2021 Vossa Senhoria deverá acessar o SIGAA, e caso, seja Docente, acessar o:

"Menu Docente" > "Aba Extensão" > "Ações de Extensão" > "Gerenciar Ações" > "Listar Minhas Ações" > "Visualizar o menu do seu projeto", no qual aparecerá a opção "Executar Ação".

![](_page_7_Picture_3.jpeg)

### COMO COLOCAR PROJETO EM EXECUÇÃO? ( S I G A O P A S S O A P A S S O )

Após clicar na mencionada opção o coordenador da ação estará apto a indicar o discente contemplado com a bolsa na opção "Cadastrar o Plano de Trabalho do Bolsista" no período de 10/05/2021 a 14/05/2021. Realizar o mesmo procedimento para o Cadastro de Alunos Voluntários, para este último o período de estende até o dia 15/05/2021. Caso seja Técnico-Administrativo, clicar no: "Módulo Extensão" > "Ações de Extensão" > "Gerenciar Ações" > "Listar Minhas

Ações" > "visualizar o menu do seu projeto", no qual aparecerá a opção "Executar Ação " e seguir demais procedimentos acima descritos

## DÚVIDAS? SUGESTÕES?

![](_page_9_Picture_1.jpeg)

### **ESCREVA PARA GENTE**

ass.extensaocchsa@gmail.com

![](_page_9_Picture_4.jpeg)

![](_page_9_Picture_5.jpeg)

![](_page_9_Picture_6.jpeg)

Curta

![](_page_9_Picture_8.jpeg)

![](_page_9_Picture_9.jpeg)

![](_page_9_Picture_10.jpeg)

![](_page_9_Picture_11.jpeg)